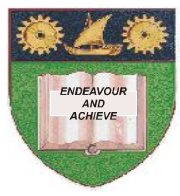

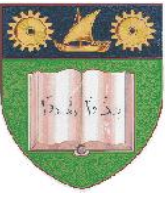

# **THE MOMBASA POLYTECHNIC UNIVERSITY COLLEGE**

## *Faculty of Business & Social Studies*

DEPARTMENT OF MEDIA & GRAPHIC DESIGN

DIPLOMA IN GRAPHIC DESIGN (DGD II)

## **COMPUTER AIDED DESIGN**

END OF SEMESTER EXAMINATIONS **SERIES:** SEPTEMBER/OCTOBER 2010 **TIME:** 2 HOURS

#### **INSTRUCTIONS:**

- This paper consists of **TWO** Sections **A** and **B**.
- Attempt any **THREE** questions in Section **A**.
- Section **B** is **Compulsory**.

**SECTION A** (Answer any **THREE** questions)

#### **QUESTION 1**

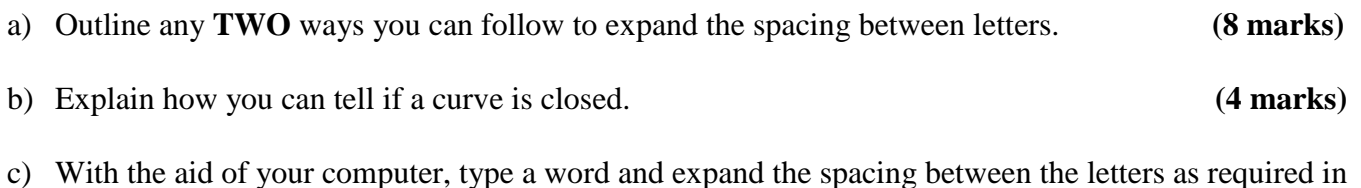

(1 a) above. Save your finished work on Compact Disk (C.D) as 'Q 1c'. **(8 marks)**

- **QUESTION 2**
- a) Describe how you create closed curved objects while you are drawing it with the freehand tool.

 **(3 marks)**

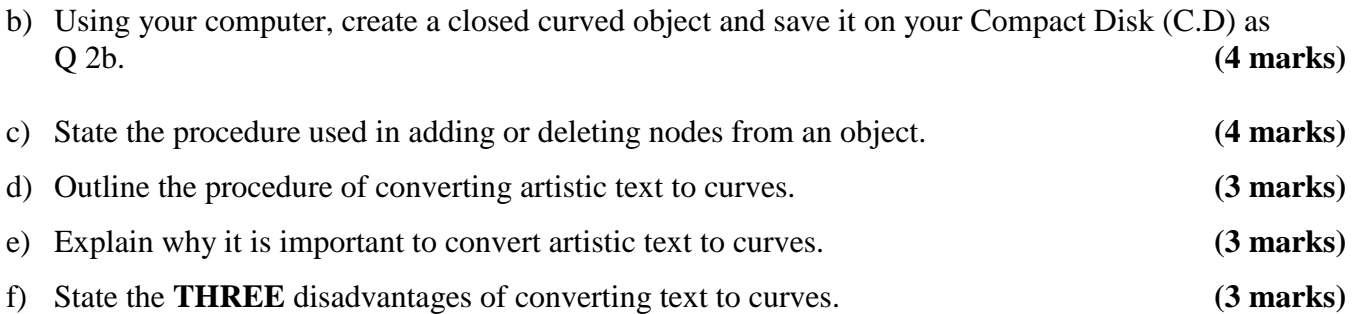

#### **QUESTION 3**

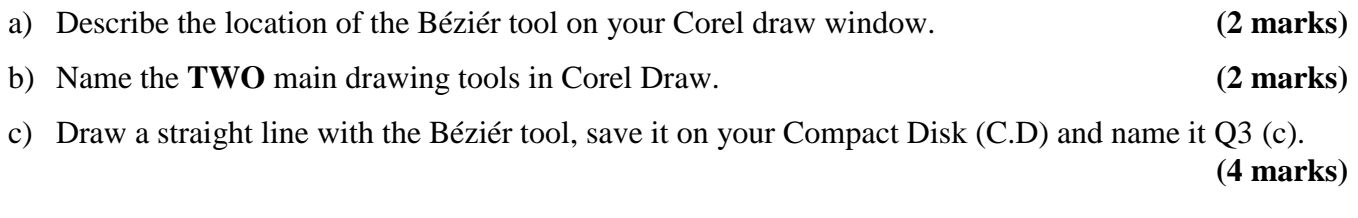

d) Using your computer, demonstrate how to centre, text right and left align and force full (justified). Save it on C.D and name it Q 3(d). **(12 marks)** (12 marks)

#### **QUESTION 4**

- a) Create a rectangle on your Corel draw window and round its corners. (Save it on your Compact Disk and name it  $(Q4 a)$ .  $(4 marks)$
- b) Name the tool that can cut a shape into two. **(1 mark)**
- c) Generate a shape and cut it into three pieces using the tool in (4 b) above. Save it on C.D and name it  $(Q 4 a)$ . **(4 marks)**
- d) Create a straight line and transform it into a wavy line. Save it on Compact Disk and name it (Q 4d).  **(5 marks)**

*©.* **2010 – The Mombasa Polytechnic University College Page 3** 

#### e) Outline how you can fine tune the appearance of a curve. **(4 marks)**

### **SECTION B (Compulsory)**

### **QUESTION 5**

Reproduce the outline of the given Mombasa Polytechnic University College emblem using your Corel draw window.

#### **Work on Paper size A4 NB: Save your work on Compact Disk and name it Q 5. (40 marks)**